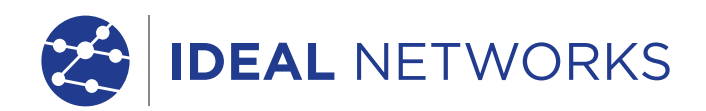

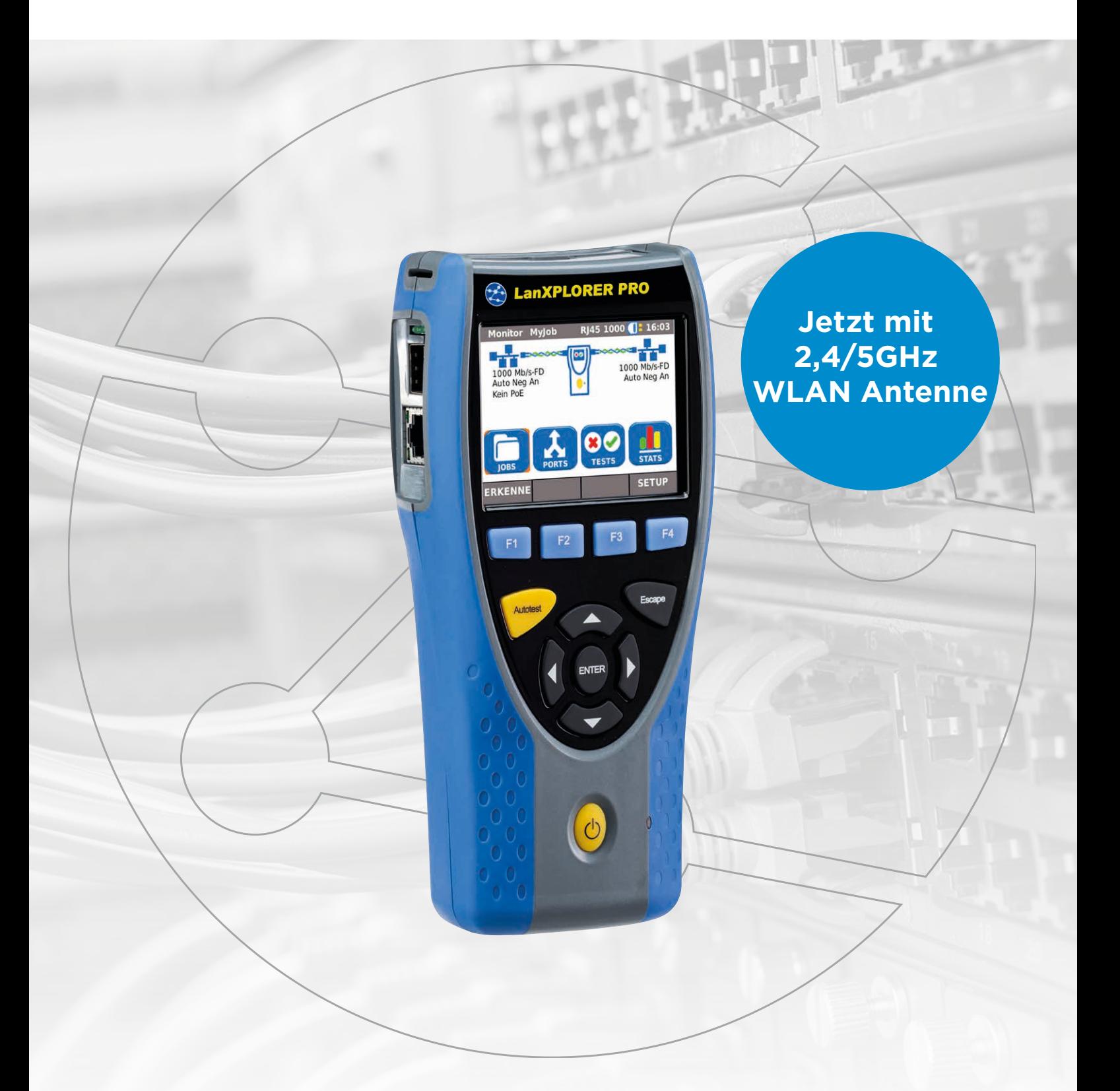

Inline-Netzwerktester mit Bandbreitenüberwachung und Leistungsdiagnose

Proof of Performance

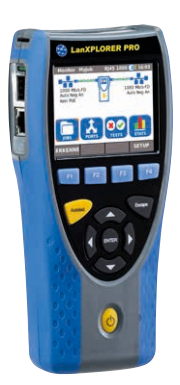

Inline-Netzwerktester mit Bandbreitenüberwachung und Leistungsdiagnose

Der LanXPLORER Pro ist ein Handtester zur Analyse und Diagnose von Störungen in Netzwerken, Verkabelungen und Ethernet-Geräten für Kupfer, Glasfaser und WLAN.

Der LanXPLORER Pro erlaubt dem IT-Techniker im Inline- und Endpunkt-Modus, Störungen zu lokalisieren, die eine Management-Software nicht erkennen würde. Dies ist möglich, da der Tester direkt an die relevante Problemstelle angeschlossen wird und nicht erst das gesamte Netzwerk abfragen muss.

Zudem kontrolliert der LanXPLORER Pro nicht den Inhalt der zu analysierenden Daten, so dass persönliche und schützenswerte Informationen auch vertraulich bleiben.

Diagnoseberichte können im PDF-Bericht gespeichert und über die kostenlose IDEAL AnyWare™ App und ein Mobilgerät an Kollegen und Kunden übermittelt werden.

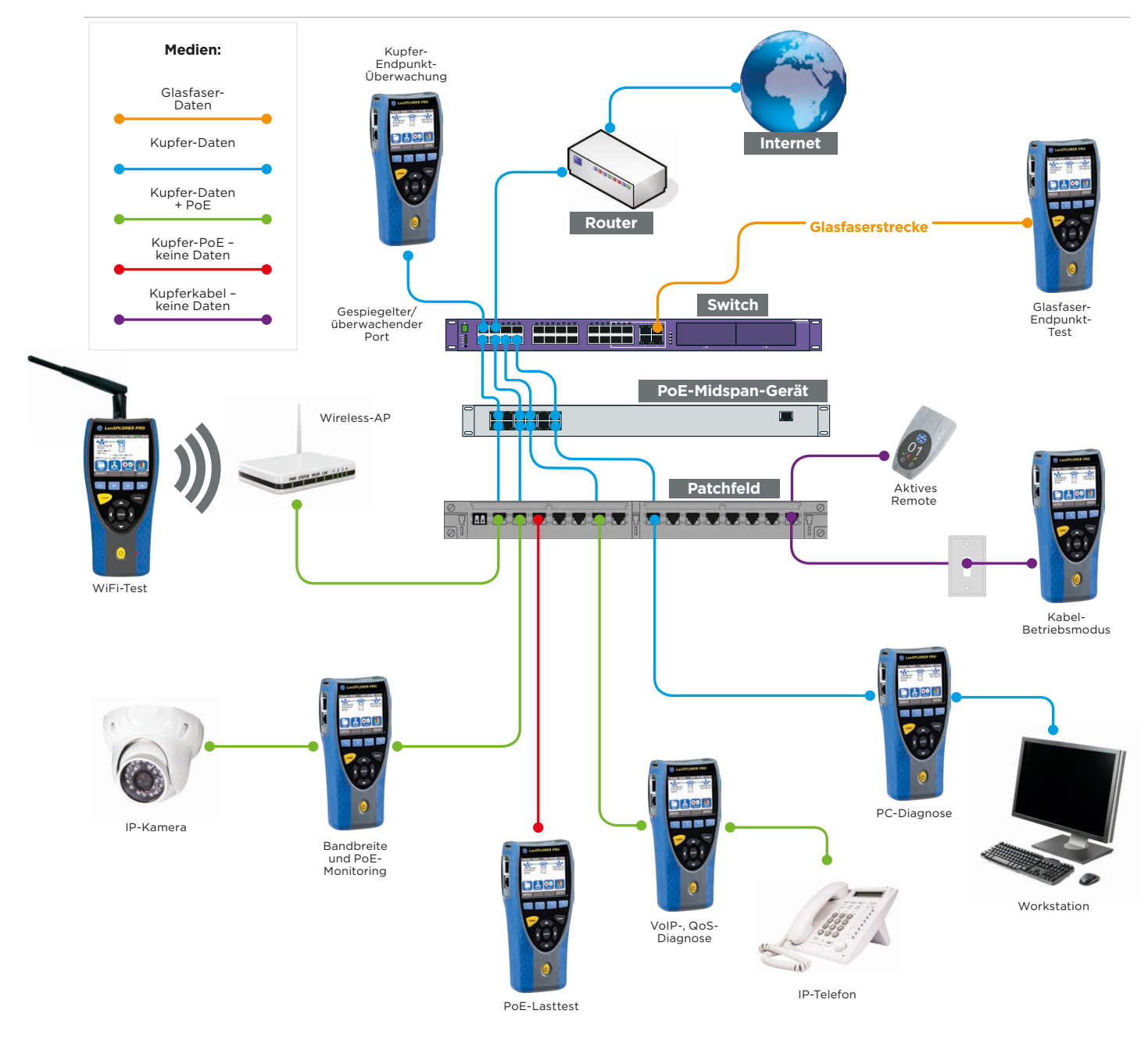

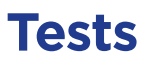

#### **Voice-over-IP (VoIP): Echtzeit-Überwachung der Dienstgüte (QoS) im Inline-Modus**

Die Dienstgüte (QoS) wird in Echtzeit gemessen, wenn der LanXPLORER Pro inline zwischen ein VoIP-Telefon, das das SIP-Protokoll nutzt, und das Netzwerk angeschlossen wird. Angezeigt werden Jitter, Laufzeit, Gesamtzahl der Pakete, Paketverluste, die IP-Adresse von Quelle/Ziel sowie die Portnummer. Beim SIP-Standardprotokoll werden die Signalisierungsprozesse, einschließlich Rufannahme, die Rufnummer beider Telefone und die Verbindungsdauer, angegeben.

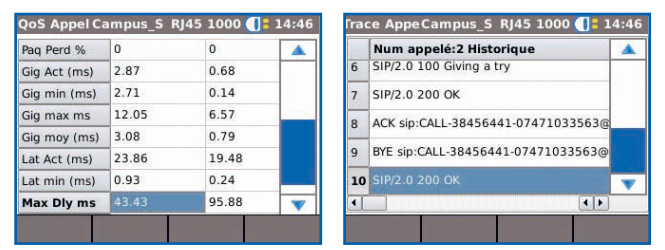

#### **WLAN-Test: Beheben von Problemen im WLAN-Netzwerk und Verringern von Ausfallzeiten**

Der LanXPLORER Pro kann sich zur Fehlerdiagnose nicht nur über die WLAN-Schnittstelle 2,4/5 GHz 802.11a/b/g/n/ac mit dem Netzwerk verbinden, sondern auch den WLAN-Standort selbst analysieren und die Kennung des Zugangspunktes, die Signalstärke (dBm, SNR), den Kanal und den Verschlüsselungsstatus anzeigen. So ist es

möglich, die Ursachen für langsame WLAN-Netze oder Verbindungsstörungen, wie sich überlappende

Funkkanäle oder eine falsche SSID-Einstellung, zu ermitteln.

Beim Anschluss des LanXPLORER Pro zwischen WLAN-Zugangspunkt und Netzwerk ist es möglich, die größten Bandbreiten-Verbraucher sowie die gesamte Bandbreitenbelegung (überlasteter Zugangspunkt) zu ermitteln.

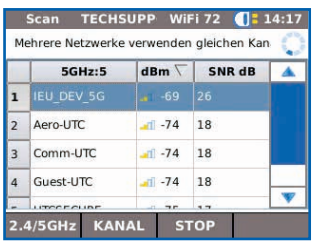

#### **Ethernet-Gerätediagnose und Störungsbehebung im Inline-Modus (Kupfer)**

Der Inline-Modus erlaubt, den Netzwerkverkehr zwischen zwei beliebigen Geräten im Netzwerk zu überwachen, um Ethernet-Störungen zu diagnostizieren, die von Softwareprogrammen mit einem PC oder einem gemanagten Switch nicht erkannt werden.

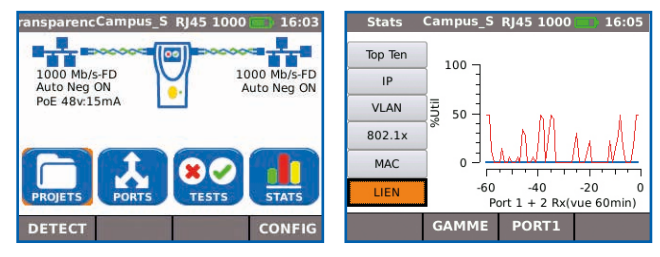

#### Die 10 größten Bandbreiten-Verbraucher

Zum Erkennen der zehn größten Verbraucher von Bandbreite im Netz (Sender und Empfänger) sowie zur Unterstützung der Fehlerdiagnose. Der LanXPLORER kann zwischen dem Kern-Switch und dem Internet-Router angeschlossen werden, um den Gesamtverbrauch der Internet-Bandbreite (eingehend und ausgehend) zu überwachen und die 10 größten "Talker" und "Listener" zu identifizieren.

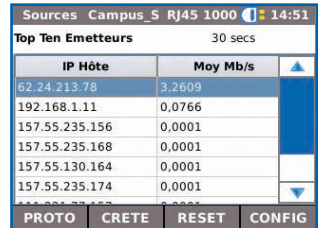

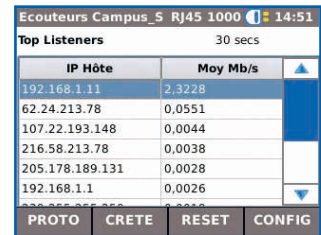

#### Verkehrsstatistik

Überwachung des kleinsten, größten und mittleren Durchsatzes in Mbit/s, der Paketzählung, Rahmengröße und Ethernet-Protokolle.

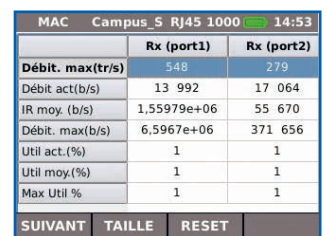

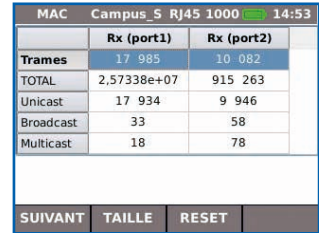

#### VLAN-Erkennung

Automatische Erkennung von VLAN-IDs.

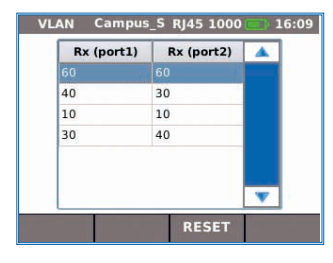

#### **Netzwerk-Diagnose und Störungsbehebung im Endpunkt-Modus (Kupfer, Glasfaser und WLAN)**

Der Endpunkt-Modus wird genutzt, um ein direkt an einen Netzwerk-Port oder einen gespiegelten Port angeschlossenes LAN zu überwachen und zu prüfen.

#### NETMAP/NETVERIFY

Die NETMAP-Funktion führt einen Scan des gesamten Netzwerks aus, um alle aktiven Geräte nach IP-Adresse, MAC-Adresse und Hostnamen zu identifizieren. Diese Netzkarte kann dann gespeichert und mit NETVERIFY mit einem späteren Scan verglichen werden, um neue oder entfernte Netzwerkgeräte oder Änderungen in der Netzwerkkonfiguration zu erkennen.

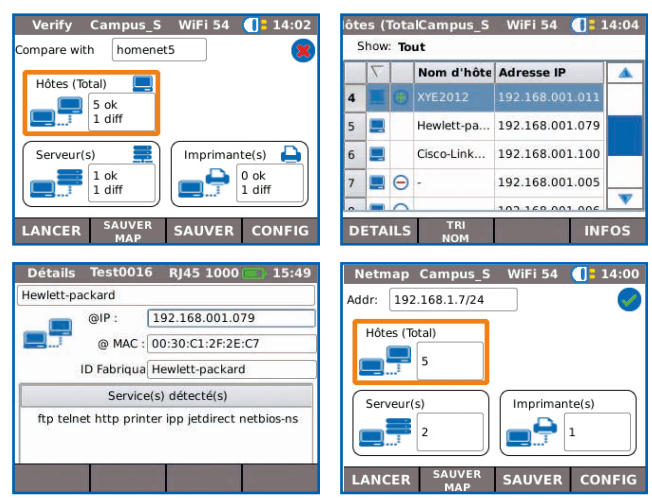

#### Netzwerk-Konflikte

Der LanXPLORER Pro kann benutzt werden zum Erkennen von Konflikten im Netzwerk, wie unbeabsichtigt hinzugefügte DHCP-Server oder Geräte mit identischen IP-Adressen.

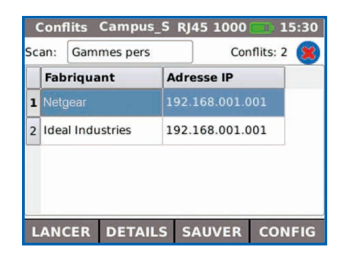

#### Netzwerk-Erkennung

Der LanXPLORER Pro wird an einen aktiven Netzwerk-Port oder ein Ethernet-Gerät angeschlossen, um den Status des Netzwerks sowie die Verbindungsqualität zu prüfen.

- Anzeige der Port-ID von LLDP/CDP/EDP-Switchen, um eine manuelle Kabelsuche zu vermeiden.
- Ethernet-Durchgangsprüfung am Gerät bis 10/100/1000 Mbit/s.
- Kontrolle der Netzwerkkonfiguration (Geräte-IP-/ Gateway-Adresse/Subnetzmaske).
- Identifikation von IP-Adresse/Router-Namen sowie Zählung der Knoten (Hop) zwischen Netzwerkpunkten mit Traceroute-Test.
- Fehlerdiagnose an Geräten durch direkten Anschluss an den Ethernet-Port zum Testen der Funktion, Geschwindigkeit und Duplex-Einstellungen des Gerätes.
- Senden eines Pings an lokale Netzwerkgeräte, wie DNS, Gateway/Router, Datei-Server, Netzwerkdrucker und WLAN-Zugangspunkte. Testen der Internet-Verbindung durch Senden eines Pings an die URL der Website, beispielsweise www. google.com, um die kleinste, größte und mittlere Antwortzeit zu bestimmen.

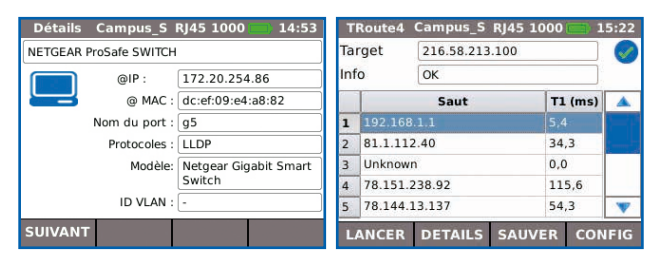

#### Erkennen von potentiell falsch konfigurierter Geräte

LanXPLORER identifiziert Geräte, die Netzwerkfehler erzeugen oder die Leistung im Netzwerk beeinträchtigen. Zum Beispiels werden Computer erkannt, die Broadcast-Stürme generieren, welche ein Netzwerk blockieren oder überlasten können

#### IEEE 802.1x

Mit dem Protokoll 802.1x ist es möglich, auf Netzwerke zuzugreifen, die mit diesem Protokoll geschützt werden. Damit werden unnötige Sicherheitsprobleme sowie langwierige Projektverzögerungen vermieden. (802.1X ist ein Standard für die portbasierte Netzwerk-Zugriffssteuerung.)

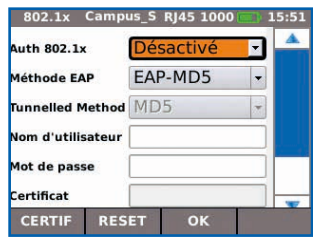

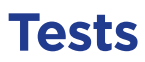

#### **Testen von PoE (Power-over-Ethernet)**  PoE+-Überwachung

Der Inline Mode erlaubt die Überwachung der am Gerät anliegender PoE Spannung und verbrauchten Stroms.

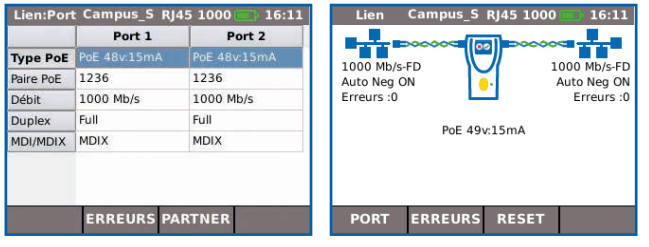

#### PoE/PoE+-Lasttest

Ausführung eines PoE/PoE+-Lasttests zum Ermitteln der Leistung, die einem PoE-Gerät an seinem installierten Standort maximal zur Verfügung steht.

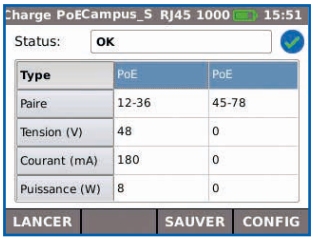

#### **IP-Kamera/CCTV-Diagnose und Störungsbehebung im Inline-Modus (Kupfer)**

Der LanXPLORER wird zwischen dem Netzwerk und dem Netzwerk-Videorekorder (NVR) angeschlossen, um die IP-Adresse, den Host-Namen und den Bandbreitenverbrauch der einzelnen IP-Kameras zu ermitteln. Beim Anschluss zwischen einer IP-Kamera und dem Netzwerk ist es möglich, die Bandbreite und die PoE-Leistungsaufnahme zu überwachen.

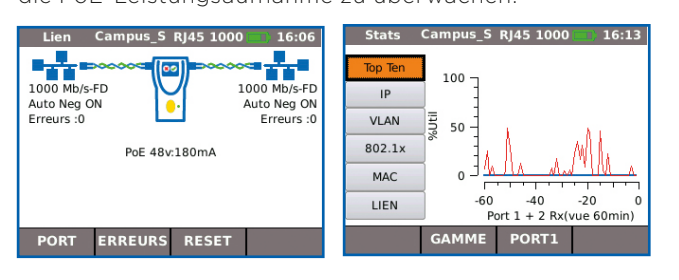

#### **Kabeltests (Kupfer und Glasfaser)**

Der LanXPLORER Pro bietet eine Reihe von Tests, die die Fehlerdiagnose vereinfachen.

#### Tests an Kupferkabeln

- Verdrahtungstest auf Unterbrechungen, Kurzschlüsse, Fehlbeschaltungen und Split-Pair gemäß TIA-568.
- Ermittlung der Entfernung zum Fehler mit TDR-Reflektometer (nur Kupfer).
- Identifikation und Lokalisierung von Kabeln mit einem kompatiblen induktiven Empfänger (62-164).
- Port-Blinken zur optischen Verfolgung des Kabels von der Datendose bis zum Netzwerk-Switch.

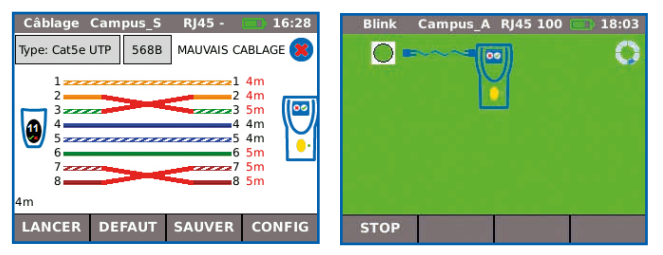

#### Tests an Glasfasern

- Anzeige des optischen Leistungspegels (mit kompatiblen SFP-Modulen).
- Port-Blinken zur optischen Verfolgung des Kabels von der Datendose bis zum Netzwerk-Switch.
- Kontrolle der SFP-Kennwerte, einschließlich des Namens des Anbieters, der Modellnummer und des optischen Leistungspegels.

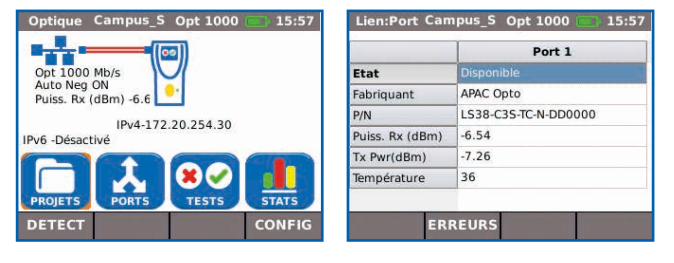

#### **Kundenspezifischer Verdrahtungstest**

Der LanXPLORER Pro beinhaltet jetzt eine umfassendere Vorlagenliste für den Verdrahtungstest mit gängigen Ethernet-Kabeltypen der Kategorie 6A/7A/8 sowie anderen Kabeln, wie Profinet, ISDN und Deutsche-Bahn-Kabel

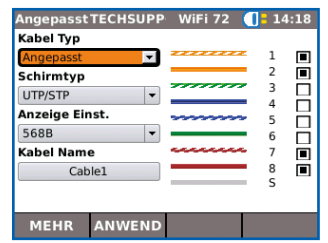

#### **Anschlüsse für Kupfer, Glasfaser und WLAN**

Sparen Sie Geld durch die Arbeit mit nur einem Prüfgerät zum Testen kompletter Netzwerke

#### **Vom Anwender austauschbare RJ45- Einsätze**

Verringern Sie Ausfallzeiten, da ein Austausch der RJ45- Anschlüsse vor Ort möglich ist

#### **Virtuelle Tastatur**

Effiziente, schnelle und einfache Dateneingabe

#### **Autotest-Funktion**

Zum Programmieren häufig benötigter Tests, die nach Drücken der Autotest-Taste automatisch ausgeführt werden und die Produktivität erhöhen.

## **2 LanXPLORER PRO** RJ45 1000 : 16:03 Monitor MyJob 1000 Mb/s-FD 1000 Mb/s-FD Auto Neg An Auto Neg An Kein PoE **SETUP** ERKENNE **Fscape Autotest ENTER**

#### **Übermittlung von Testdaten**

Verbindungsaufbau zu Mobilgeräten über USB-WLAN-Adapter und kostenloser IDEAL AnyWARE App

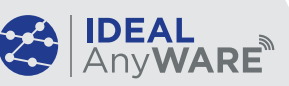

#### **Inline-Test**

Diagnose von Netzwerkstörungen mit umfangreichen Inline-Testfunktionen

#### **Farb-Touchscreen**

Übersichtlicher, heller Bildschirm mit Hintergrundbeleuchtung zur Vermeidung von Ablesefehlern

#### **Robustes, gummiertes Gehäuse**

Schützt den Tester vor Beschädigung und senkt die Betriebskosten

#### **Mehrere Stromversorgungs optionen**

Hohe Einsatzflexibilität durch wahlweisen Betrieb über Akku oder AC-Netzteil

#### Standortunabhängige Übermittlung von Testberichten mit der kostenlosen App

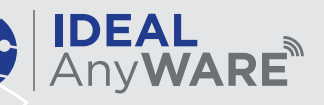

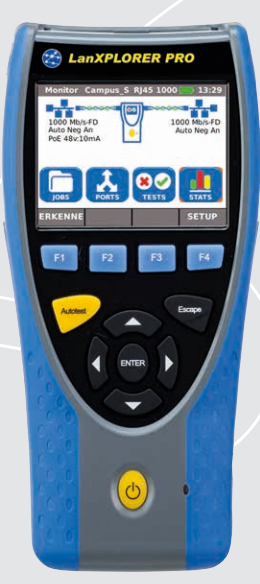

#### **Schritt 1**

#### Testen

- Job-Ordner erstellen
- Angaben zum Standort eingeben
- Autotest an Kupfer- und Glasfaser-Kabel bzw. Kupfer-, Glasfaser und WLAN-Netze

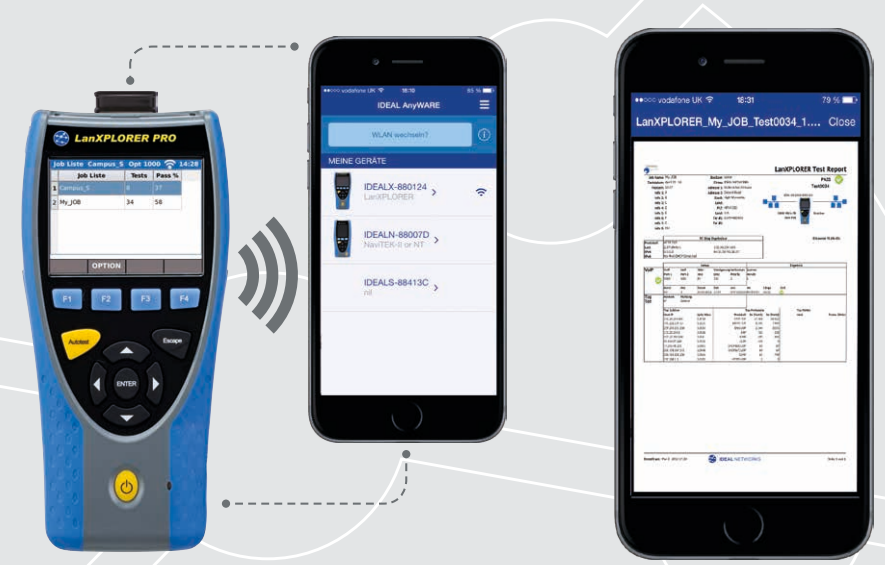

## **Schritt 2**

#### Koppeln

- WLAN im LanXPLORER aktivieren
- Über die IDEAL-App eine Verbindung zu Ihrem Mobiltelefon oder Tablet aufbauen
- Testberichte auf Ihr Mobilgerät übertragen
- Testberichte direkt über das Mobilgerät aufrufen

#### Laden Sie sich die KOSTENLOSE App noch heute herunter

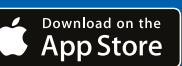

## Google play • Autotest-Taste zum Ausführen

**GET IT ON** 

- einer Netzwerk-Testreihe: Internet-Verbindung (Ping, DNS, Gateway, Traceroute) und NetScan
- Netzwerk-Scanner-Anzeige (NET TEST) mit detaillierten Angaben zu Ports und zum Netzwerk
- Port-Identifikation mit EDP/ CDP/LLDP-Protokollen
- VLAN-Unterstützung
- Netzwerklast-Balkenanzeige
- Generierung von Testberichten (PDF oder CSV)
- Übermittlung von Testberichten vom Mobilgerät mit der kostenlosen IDEAL AnyWARE App
- Anmeldung über 802.1x-Protokoll
- Anzeige des Leistungspegels und des Ok-/Fehler-Ergebnisses über SFP-Modul
- Schleifenmodus für Transmission-Tests an Kupfer und Glasfaser

#### • Kundenspezifischer Verdrahtungstest

## **Schritt 3**

#### Senden

- Zu sendende Berichte (PDF oder CSV) auswählen
- Das bevorzugte Übertragungsverfahren auswählen: E-Mail, FTP, Cloud-Speicher u.a.
- Datei abschicken
- Wahlweise können die Testergebnisse auf einen USB-Stick gespeichert werden

### **LanXPLORER Pro**

Alle Funktionen des NaviTEK Pro sowie:

- Inline-Überwachung der PoE-Leistungsaufnahme
- NETMAP listet alle Geräte im Netzwerk auf.
- NETVERIFY vergleicht zwei NETMAP-Karten zum Erkennen von Änderungen im Netzwerk
- Inline-Modus für Fehlerdiagnose an Ethernet-Geräten (Kupfer)
- Ermittlung der VoIP-Dienstgüte (QoS) und Signaltests (Inline)
- WLAN-Schnittstelle zum Zugangsnetzwerk
- Analyse des WLAN-Standorts bei 2,4 GHz nach 802.11b/g/n
- Ermittlung der größten Bandbreiten-Verbraucher (Sender und Empfänger)
- Erkennen von IP-Adressenkonflikten
- Verkehrsstatistik für Netzwerk und Geräte
- Touchscreen

## **NaviTEK NT Pro**

- Anzeige der Netzwerkkonfiguration - IPv4 /IPv6-kompatibel
- Graphisch detaillierter Verdrahtungstest mit Fehlerlokalisierung, Split-Pair, Unterbrechungen und Kurzschlüssen
- Angabe der Entfernung zu Unterbrechungen und Kurzschlüssen (TDR)
- PoE/PoE+-Erkennung und Lasttest
- Tongenerierung zur Kabelsuche
- Autotest-Taste für Pin- und Traceroute-Tests im Netzwerkmodus
- Hub-Blinken zur Port-Identifikation
- DHCP-Client
- Switch-Erkennung: 10/100/1000 Mbit/s
- Vom Anwender austauschbare RJ45-Einsätze
- Unterstützung von bis zu 12 Remoteadaptern für Verdrahtungstests
- Farbbildschirm mit Hintergrundbeleuchtung

Inline-Netzwerktester mit Bandbreitenüberwachung und Leistungsdiagnose

#### Proof of Performance

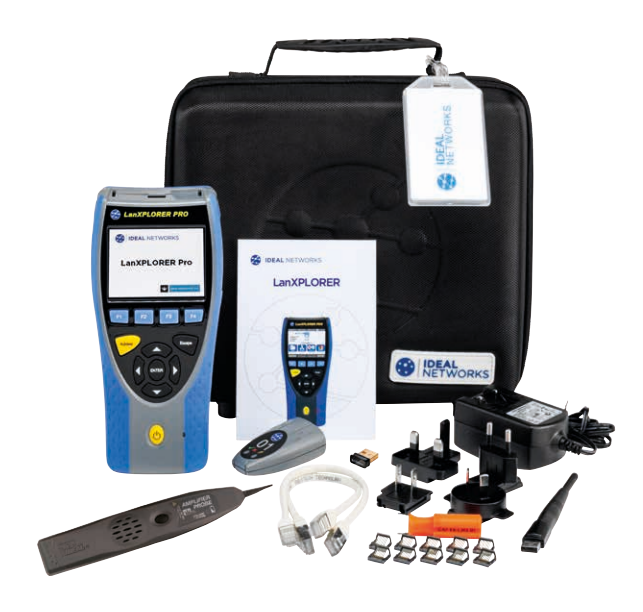

#### Bestellangaben

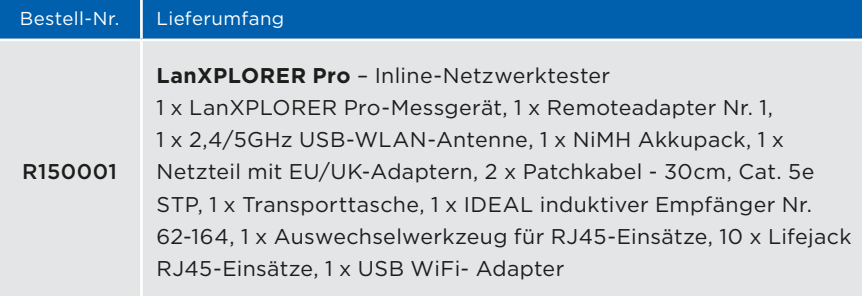

#### Zubehör

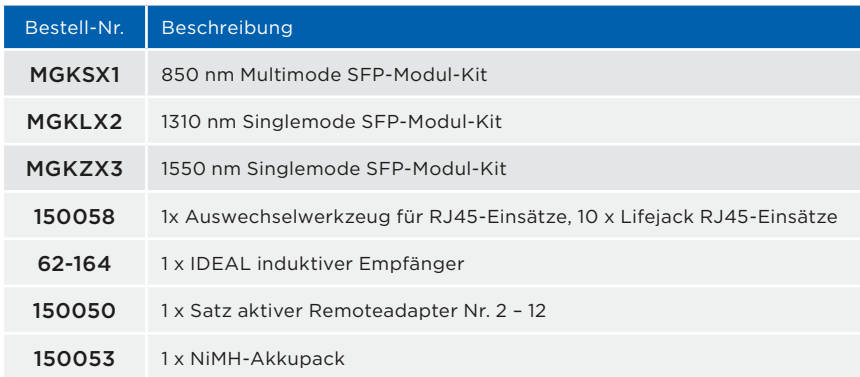

Für Ersatzzubehör besuchen Sie bitte unsere Webseite www.idealnetworks.net.

#### Technische Daten

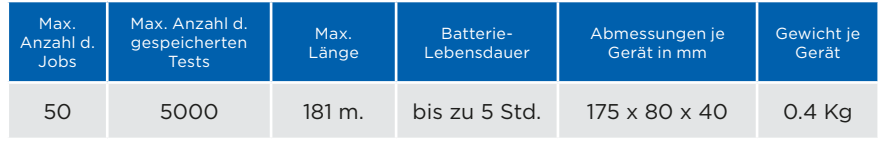

Technische Daten finden Sie auf unserer Webseite unter www.idealnetworks.net.

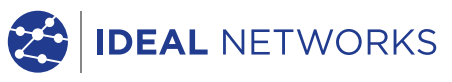

iPhone® und iTunes® sind in den USA und anderen Ländern eingetragene Marken von Apple Inc.

Google Play™ und Android™ sind Marken von Google, Inc. Alle Rechte vorbehalten. IDEAL, IDEAL NETWORKS,<br>IDEAL AnyWARE und die LanXPLORER-Logos sind<br>Marken oder eingetragene Marken von **Bernauel (www.idealnetworks.net**<br>IDEAL INDUSTRIES, INC.

IDEAL INDUSTRIES GmbH Gutenbergstr. 10, D-85737 Ismaning, Germany. Tel. +49 (0)89 99 686-0 | Fax. +49 (0)89 99 686-111 germanysales@idealnwd.com

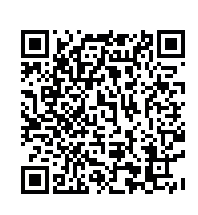

A subsidiary of IDEAL INDUSTRIES INC. **IDEAL INDUSTRIES, INC.** 

Technische Änderungen und Irrtümer vorbehalten Gedruckt in Großbrittanien. © IDEAL Networks 2016 Dokumenten Nr. 150806, Rev 7.

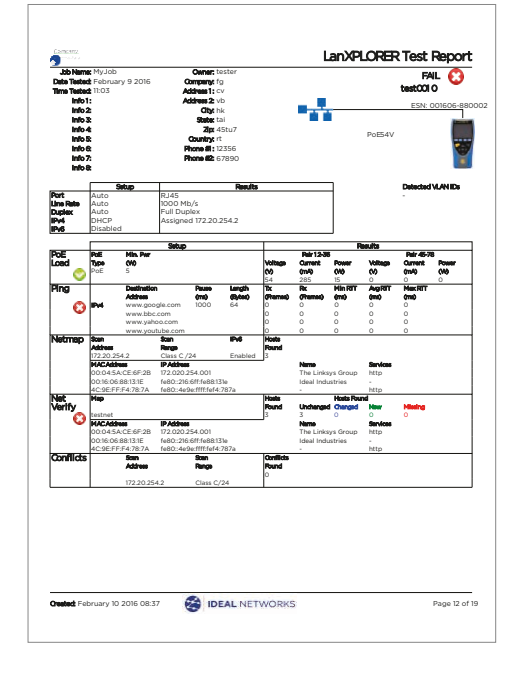